# **Mensagens**

**Mês/Ano Pagamento: 08/2017**

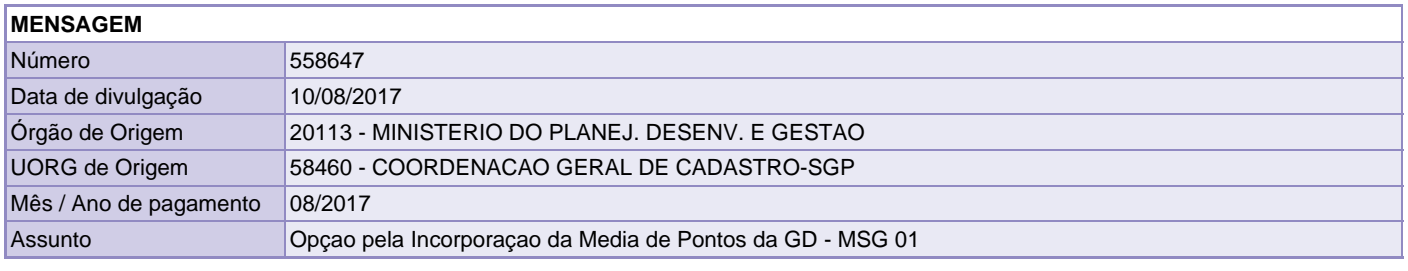

## **TEXTO \***

## **Senhores Dirigentes de Recursos Humanos dos Órgãos e das Entidades da Administração Pública Federal direta, autárquica e fundacional integrantes do SIPEC**

1. Dando continuidade às ações de automatização da Gratificação de Desempenho (GD), de que tratam as regras estabelecidas na Orientação Normativa nº 5/2016, informamos que foram concluídas as adequações sistêmicas das novas funcionalidades no SIAPE/SIAPENET para o registro dos termos de opção dos aposentados e beneficiários de pensão que optaram pela incorporação da média dos pontos da GD, as quais serão disponibilizadas para utilização dos órgãos setoriais e seccionais do SIPEC a partir do dia 11/08/2017.

## **NOVAS FUNCIONALIDADES/ADEQUAÇÕES**

2. Disponibilizada no módulo de aposentadoria do SIAPECAD transação que possibilita consultar se o aposentado ou o instituidor de pensão faz jus a opção pela incorporação da gratificação de desempenho.

3. Incluídos nas transações CAALPROVEN, CAAPSERVID, CACOAPOSSE, CDATAPOSEN, CDALPSINST, CDCOINDFUN, os campos "Opção da GD", "Média dos pontos GD" e "Data da Opção GD".

4. Atualizada a tabela de gratificações do SIAPENET, com informações históricas anteriores a implantação do módulo, ocorrido em janeiro de 2009. Foram 68 gratificações carregadas o que envolveu 378 competências analisadas por nível. Para o marco inicial foi considerada a Gratificação de Desempenho de Atividade de Ciência e Tecnologia – GDCT, com vigência a partir de maio de1998.

#### **PROCEDIMENTOS OPERACIONAIS SIAPECAD/SIAPE**

5. Para o registro da opção pela incorporação da média de pontos da GD na matrícula dos aposentados e dos instituidores de pensão, deverão ser utilizadas as seguintes transações:

## **• Transação >CONSGRAT** (CONS PONT GRAT DESEMPENHO)

**Arvore do Sistema**: SIAPE/SIAPECAD/APOSENTADO/APOSENTAD/CONSGRAT

Utilizar para consultar se o aposentado ou pensionista faz jus a opção pela incorporação da média de pontos da GD, bem como a média e o valor da média dos pontos apurados, referente às gratificações de desempenho recebidas nos últimos 60 (sessenta) meses de atividade. Na mesma consulta é possível recuperar, acionando a tecla F2, relatório contendo todo período utilizado na composição da média, assim como, para cada mês/ano, o posicionamento (classe e padrão), o valor do ponto, o valor pago a título de gratificação de desempenho na ficha financeira e a quantidade de pontos.

**• Transação >CAALPROVEN** (ALTERA PROVENTOS DE APOS)

**Arvore do Sistema**: SIAPE/SIAPECAD/APOSENTADO/PROVENAPOS/CAALPROVEN

Utilizar para lançar a opção no caso de aposentadoria registrada no SIAPECAD.

**Observação**: nos termos do Comunica nº 557684, de 30/10/2016, o sistema fará crítica impeditiva se a aposentadoria vigente ainda estiver registrada com código de fundamento legal desativado, cabendo à respectiva unidade de gestão de pessoas do órgão promover, preliminarmente, a atualização.

**• Transação >CDATAPOSEN** (ATUALIZA APOSENTADORIA) **Arvore do Sistema:** SIAPE/CADSIAPE/CADASTRO/OCORFUNC/CDATAPOSEN Utilizar para lançar a opção no caso de aposentadoria registrada apenas na base de dados do SIAPE.

**• Transação >CDALPSINST** (ALTERA INSTITUIDOR DE PENSAO) **Arvore do Sistema:** SIAPE/PENSAO/PSINSPEN/CDALPSINST Utilizar para registrar a opção na matrícula de instituidores de pensão.

**• Transações/Arvore do Sistema:** >CACOAPOSSE e >CDCOINDFUN SIAPE/SIAPECAD/APOSENTADO/APOSENTAD/CACOAPOSSE SIAPE/CADSIAPE/CODIVCAD/CDCOINDFUN Utilizar para consultar o registro das opções efetivadas.

6. Para as novas aposentadorias, a opção pela incorporação da média de pontos da GD será registrada no momento da inativação do servidor no sistema.

• **No SIAPECAD**: utilizar a transação CAAPSERVID Arvore do Sistema: SIAPE/SIAPECAD/APOSENTADO/APOSENTAD/CAAPSERVID • **No SIAPE**: utilizar a transação CDATAPOSEN Arvore do Sistema: SIAPE/CADSIAPE/CADASTRO/OCORFUNC/CDATAPOSEN

7. Alertamos que os campos "OPÇÃO MEDIA GD" e "DATA DA OPÇÃO" serão liberados automaticamente, entretanto, depois de confirmada a atualização da opção referidos campos serão bloqueados (atentar-se para o correto registro da data de opção).

# **PAGAMENTO**

8. Depois de finalizado o processo de inclusão da opção pela incorporação da média de pontos da GD no cadastro do aposentado ou do instituidor de pensão será gerada a concessão da gratificação de desempenho no SIAPENET, bem como a rubrica específica na ficha financeira do servidor, no valor correspondente a 67% (sessenta e sete por cento) do valor da média dos pontos apurados. Registra-se que os lançamentos gerados na sequência 0 (zero) são incompatíveis com as demais sequências. Assim, a partir do registro da opção na base cadastral nenhum valor manual será admitido a esse título.

9. Eventual diferença apurada entre o valor que o aposentado ou beneficiário de pensão vinha recebendo a título de gratificação de desempenho, somados os valores pagos nas sequências 0 e 5, e aquele gerado em decorrência da opção pela incorporação da média dos pontos, será paga automaticamente em parcela complementar na rubrica 83001, a qual será gradativamente absorvida nas parcelas de incorporação subsequentes (JAN2018 e JAN2019).

**Observação**: nos termos orientados no item 3 do Comunica nº 558001, de 12/01/2017, reiterado no Comunica nº 558139, de 06/03/2017, a utilização da sequência 5 foi autorizada por este Órgão Central do Sipec, a partir da automatização da regra geral dos 50% (jan/2017), especificamente para promoção de ajuste dos casos em que o aposentado ou instituidor de pensão já recebia a gratificação de desempenho pela média dos pontos ou valores em 29/07/2016, data da publicação das Leis 13.324, 13.325, 13.326, 13.327 e 13.328. Consequentemente, é de inteira responsabilidade dos respectivos órgãos, os quais lançaram valores na sequência 5, promover a verificação da legalidade e da conformidade da diferença porventura gerada na rubrica 83001, bem como da pertinência de sua manutenção.

10. **Os valores acima, inclusive o do retroativo devido de janeiro a julho de 2017, observada a data de opção registrada, serão automaticamente gerados pelo sistema. A consulta ao cálculo automático será disponibilizada a partir do dia 14/08/2017.**

# **DECISÕES JUDICIAIS**

11. A fim de evitar pagamentos indevidos deve-se verificar se os aposentados e beneficiários de pensão que fizeram a opção por receber a gratificação de desempenho com base na média dos pontos são beneficiados por decisões judiciais que tenham assegurado a paridade entre ativos e inativos. Caso positivo, o órgão deverá promover o recadastramento da ação judicial no Módulo de Ações Judiciais do Sigepe, na forma estabelecida pela Portaria Normativa nº 2, de 6 de abril de 2017, a fim de ajustar o valor devido ao beneficiado. O ajuste deve ser efetuado até que haja a completa integralização da gratificação de desempenho, momento em que a ação judicial deverá ser desativada no Sigepe.

 **...... Continua ..... Continua ..... Continua ......**